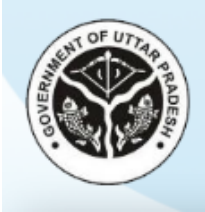

## **DIRECTORATE OF TRAINING & EMPLOYMENT**

Government of Uttar Pradesh **CM Apprenticeship Promotion Scheme** 

# स्थापना द्वारा मुख्यमंत्री प्रशिक्षु प्रोत्साहन योजना पोर्टल को संचाशलत करने हेतु दिशानिर्देश

### चरण **1-** पोर्टल पर पंजीकरण करें

- पोर्टल पर स्थापना के रूप में पंजीकृत होने के लिए संबंधित फील्डों में स्थापना का प्रकार (सरकारी अथवा शनजी) का चयन करें तथा एनएपीएस आईडी, स्थापना का नाम, शजला, मोबाइल नंबर एवं ईमेल आईडी भरकर पं<mark>जीकरण करें</mark> बटन पर क्लिक करें।
- तिोपरांत, भरा गया मोबाइल नंबर **One Time Password** (ओर्ीपी) के माध्यम से सत्याशपत दकया जाएगा। सत्यापन के पश्चात पंजीकरण शववरण संबंशित आईर्ीआई को सत्यापन हेतु प्रेशित कर दिया जाएगा।
- आईटीआई द्वारा पंजीकरण विवरण सत्यापित हो जाने के पश्चात, लॉगिन विवरण पंजीकृत मोबाइल नंबर व ईमेल आईडी पर प्रेशित कर दिया जाएगा।

#### चरण **2 –** लॉशगन करें

• संबंधित फील्डों में यूज़रनेम पासवर्ड व कैप्चा भरें तथा **लॉगिन** बटन पर क्लिक करें। तत्पश्चात, उपयोक्ता को डैशबोर्ड पर हस्तांतरित कर दिया जाएगा।

प्रथम लॉगिन पर उपयोक्ता को सुरक्षा कारणों से अपना स्वतः जनित पासवर्ड बदलना होगा।

यदि उपयोक्ता अपना पासवर्ड भूल जाता है तो **पासवर्ड भूल गए?** लिंक पर करें तथा ओटीपी आधारित मोबाइल नंबर सत्यापन हेतु अपना यूज़रनेम भरें। सत्यापन सफलतापूर्वक होने के पश्चात उपयोक्ता नया पासवर्ड सृजित कर सकें गे।

#### चरण 3 – स्थापना संबंधी विवरण दर्ज करें

- प्रथम लॉगिन के पश्चात उपयोक्ता को अपनी स्थापना का विवरण दर्ज करना होगा। निम्न जानकारियों को प्रपत्र में भरें:
	- o पैन/डीआईएन
	- o जीएसर्ी नंबर
	- o संपर्क व्यक्ति का नाम
	- o पिनाम
	- o मोबाइल नंबर

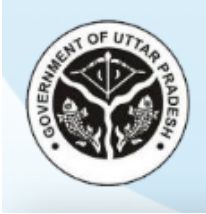

## **DIRECTORATE OF TRAINING & EMPLOYMENT**

Government of Uttar Pradesh

### **CM Apprenticeship Promotion Scheme**

- o आिार नंबर
- o बैंक शववरण (यदि स्थापना का प्रकार शनजी है)

जब तक स्थापना का विवरण दर्ज नहीं हो जाता है उपयोक्ता को आगे की प्रक्रिया पूरी करने की अनुमति नहीं होगी। स्थापना का विवरण दर्ज होने के पश्चात कभी भी संशोधित किया जा सकेगा।

#### चरण **4- प्रशिक्षु का विवरण दर्ज** करें

- स्थापना का विवरण दर्ज करने के पश्चात उपयोक्ता को प्रशिक्षु का विवरण दर्ज करना होगा। उपयोक्ता को शनम्न शववरण संबंशित सेलिन में भरना होगा:
	- o मूल शववरण
		- शिक्षु का नाम
		- लिंग
		- जन्मशतशथ
		- आिार नंबर
		- मोबाइल नंबर
		- ईमेल आईडी
		- एनएपीएस आईडी
	- $\circ$  अनुबंध विवरण
		- अनुबंध संख्या
		- अनुबंध प्रारंभ होने की तिथि
		- एर्ीएस व्यवसाय शजसमे प्रशिक्षण दिया जा रहा है
		- शिक्षुता की अवशि (माह में)
		- शिक्षुता प्रारंभ होने की शतशथ
		- अभ्यथी को भुगतान दकया जाने वाला वेतन/वृशि (रुपए में)
- साथ ही अभ्यर्थी के आईटीआई परिणाम की स्थिति का चयन करें यथा **उत्तीर्ण** अथवा **अनुत्तीर्ण**।
- इसके अशतररक्त संबंशित फील्डों में अभ्यथी के बैंक का नाम, खाता संख्या एवं आईएफएससी कोड भरें (सरकारी स्थापना की शस्थशत में)।

िजट होने के पश्चात शववरण उसी पृष्ठ पर ताशलक में प्रिर्शित होगा। संबंशित अभ्यथी का शववरण संशोधित अथवा हटाने हेतु तालिक में प्रदर्शित संबंधित बटन पर क्लिक करें।

#### चरण **5-** अभ्यथी का इंवॉइस एवं ललेम शववरण िजट करें

- चरण 4 पूर्ण होने के बाद उपयोक्ता को अभ्यर्थी का इंवॉइस तथा क्लेम विवरण दर्ज करना होगा।
- संबंधित साइड मेन्यू पर क्लिक करें एवं अभ्यर्थी, वर्ष तथा तिमाही जिसके लिए स्टाईपेंड क्लेम करना है (शनजी स्थापना की शस्थशत में)/माह, शजसके शलए स्र्ाईपेंड ललेम करना है (सरकारी स्थापना की शस्थशत में) का चयन करें।

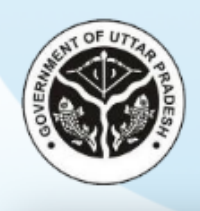

## **DIRECTORATE OF TRAINING & EMPLOYMENT**

Government of Uttar Pradesh

**CM Apprenticeship Promotion Scheme** 

- तत्पश्चात, संबंशित अभ्यथी का शववरण सभी फील्डों में स्वतः भर जाएगा। उपयोक्ता माशसक स्र्ाईपेंड राशि में संशोधन कर सकेंगे. यदि आवश्यक है।
- साथ ही शनम्न िस्तावेजों को **JPG/JPEG/PDF** प्रारूप में अपलोड करें शजसके प्रत्येक का साइज़ **2 MB** से अधिक न हो (केवल निजी स्थापना की स्थिति में):
	- o भुगतान हेतु संस्तुशत के साथ कवररग लेर्र
	- o स्थापना द्वारा दर्ज इनवॉइस
	- $\circ$  बैंक विवरण

िजट होने के पश्चात शववरण उसी पृष्ठ पर ताशलक में प्रिर्शित होगा। संबंशित अभ्यथी का शववरण संिोशित अथवा हर्ाने हेतु ताशलक में प्रिर्शित संबंशित बर्न पर शललक करें।

### चरण **6-** शस्थशत िेखें तथा आपशि का उिर िें/शनस्ताररत करें

- इंवॉइस तथा क्लेम का विवरण दर्ज करने के पश्चात, आवेदन संबंधित आईटीआई को सत्यापन हेतु प्रेषित किया जाएगा। यदि आईटीआई द्वारा कोई आपत्ति दर्ज की जाती है तो स्थापना को अपने डैशबोर्ड पर जाकर उस आपत्ति का उत्तर देना होगा। आपत्ति निस्तारित होने के पश्चात यदि आईटीआई को सभी जानकारी उचित प्रतीत होती हैं तो आईटीआई उस आवेदन को संयुक्त निदेशक को अंतिम स्वीकृति हेतु प्रेशित कर िेगा।
- यदि संयुक्त निदेशक जानकारी को उचित पाते हैं तो वह आवेदन को अंतिम स्वीकृति प्रदान कर देंगे।
- तदोपरांत, आवेदन की स्थिति स्थापना के डैशबोर्ड पर प्रदर्शित होगी तथा आईटीआई द्वारा एनएपीएस तथा सीएमएपीएस की राशि अभ्यथी/स्थापना के बैंक खाते में अंतररत कर िी जाएगी।

प्रत्येक महत्वपूर्ण चरण पर स्थापना के पंजीकृत मोबाइल नंबर व ईमेल आईडी पर एसएमएस व ईमेल प्राप्त होंगे।